# **AR** 室內導航

專題編號:109-CSIE-S026 執行期限:108 年第 1 學期至 109 年第 1 學期 指導教授:江佩穎 專題參與人員: 106590014 尹秉豪 106590025 郭家佑 106590031 鄭庭恩

#### 一、摘要

本專題以 Google ARcore 與 Unity進行 開發。目前現有的導航方式十分多元,但 室內導航則仍有許多技術挑戰存在。本專 題期望能以 ARcore 實作室內導航,透過使 用者自行放置的錨點(Anchor)來記錄自訂 的路徑,以完成視覺化的導航。

# 關鍵詞:**AR(**擴增實境**)**、**ARcore**、**Unity**、 室內導航

## 二、緣由

本專題原先設定的目標是校園內的導 航。室外定位透過 GPS 就能夠實作,但室 內定位(如教室、辦公室等)則出現許多不可 預測的情況,以及精確性不足的問題。於 是我們將目標改為室內導航,在考慮幾種 常見的室內導航方案後,我們選了 AR 作 為實作方式。

三、使用工具 支援 ARcore 的手機 Google ARcore Unity 2018.4.19f1 (Android platform)

#### 四、研究內容與使用技術

(一)、 AR(擴增實境)

無論是 ARCore 或是 ARKit,皆使用 一種名為 SLAM(即時定位與地圖構建) 的技術概念。SLAM 能夠透過採集物理世 界的視覺數據來獲得相應真實世界的信 息,用以表達現實中的環境狀態。因此只 要提供足夠的環境資訊,就可以記錄我們 在真實世界中所記下的路徑,藉此達到直 覺的實景導航體驗。

## (二)、 Google ARcore

本專題主要研究的重點和技術在於 Google ARcore。ARCore 是 Google 提供的 擴增實境(AR)的平台。透過使用不同的 API,讓智慧型手機能夠感知目前的環境, 認識世界並進行資訊交流與互動。大多數 的 API 可在 Android 和 iOS 上使用,提供 良好的 AR 體驗。我們研究了其他人利用 ARcore 所實作的範本,以及 Google 官方 的文件。

 $(\equiv)$  Anchor

Google ARcore 提供了一個方便的工 具:Anchor。Anchor 能夠確保畫面中的虛擬 物件,在透過攝影機所看見的現實空間 中,保持相同的位置和方向,不會跟著手 機移動而改變位置,從而維持放置在現實 世界中的虛擬物件的狀態。藉由點擊手機 螢幕上所產生的 AR 平面,就能在點擊的 位置放上 Anchor 和虛擬物件,便能夠設置 固定的路徑,並透過 AR 畫面完成視覺化 的效果。

### 五、架構流程

(一) 開始使用

使用者打開 app 後,掃描 QR code 載 入特定場景。

(二) 選擇模式

點選左上的按鈕可打開選單,可以切 換編輯模式與導航模式。編輯模式中,可 以新增、刪除路徑與錨點,設置完成後按 下儲存資料即可儲存。導航模式中,可透 過之前儲存的資料進行導航。

(三) 設置路徑

從起點開始往終點走,並持續點擊畫 面中的 AR 平面放置錨點,即可在路徑上 放置許多錨點。點選 Save, 即可將已放置 的錨點儲存到目前的路徑。

### (四) 路徑導航

設置完路徑後,載入已儲存的路徑資 料,即可讓使用者選擇想走的路徑,看著 畫面中的錨點進行導航。

## (五) 流程圖

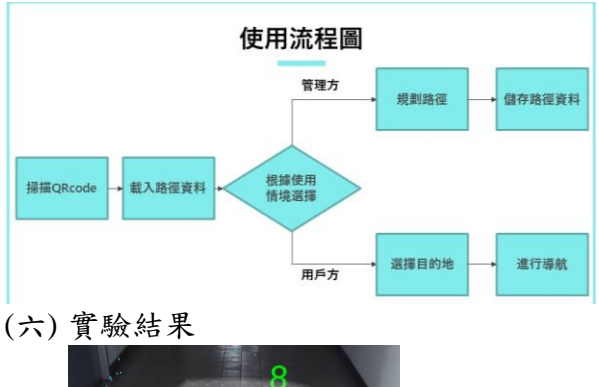

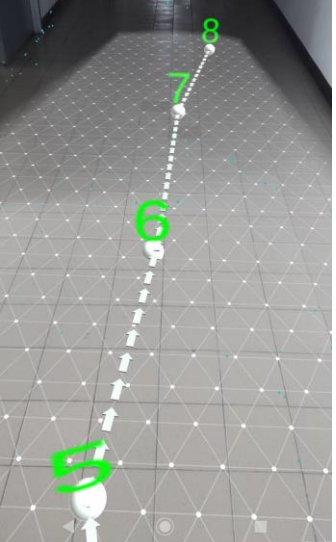

圖 1. 放置錨點的畫面

圖 1 中, 圓球是使用者放置的錨點, 上方的數字是順序,地上有箭頭指向下一 個錨點。照著數字順序跟著箭頭走即可進 行導航。

# 六、預期完成目標

本專題預期完成功能分成兩個部分: 規劃路徑與使用導航。由於室內環境較不 固定,因此本專題期望能讓使用者自行規 畫路徑,並將這些路徑資訊儲存於雲端, 透過網路分享給其他使用者,讓其他使用

者能夠透過這些路徑資訊進行導航。

### 七、實際完成進度

本專題在實際開發期間,是將使用者 規劃的路徑資料輸出成 json 檔存在手機做 測試,少了雲端儲存的部分。進行導航時, 會從手機的 Json 檔案讀取之前規劃的路徑 資料,接著畫面會顯示出路線以進行導航。

# 八、後續發展可能

Google ARcore 所提供的 AR 平面能讓 使用者與其互動。透過偵測平面、放置 Anchor、儲存資料、讀取資料,便能夠進 行視覺化的導航。比起室內定位的技術而 言,門檻較低,實作也較容易。若能讓 AR 平面更準確地貼合至現實環境,相信會是 十分實用的視覺化導航工具。

# 九、參考文獻

- [1] Google ARCore: [https://developers.google.com/ar/refere](https://developers.google.com/ar/reference) [nce](https://developers.google.com/ar/reference)
- [2] Unity: [https://docs.unity3d.com/Manual/index.](https://docs.unity3d.com/Manual/index.html) [html](https://docs.unity3d.com/Manual/index.html)
- [3] ARCore SDK for Uniry: [https://developers.google.com/ar/refere](https://developers.google.com/ar/reference/unity) [nce/unity](https://developers.google.com/ar/reference/unity)
- [4] Anchor: [https://developers.google.com/ar/develo](https://developers.google.com/ar/develop/developer-guides/anchors) [p/developer-guides/anchors](https://developers.google.com/ar/develop/developer-guides/anchors)
- [5] Augemented Images: [https://developers.google.com/ar/develo](https://developers.google.com/ar/develop/java/augmented-images) [p/java/augmented-images](https://developers.google.com/ar/develop/java/augmented-images)
- [6] Cloud Anchors: [https://developers.google.com/ar/develo](https://developers.google.com/ar/develop/java/cloud-anchors/overview-android) [p/java/cloud-anchors/overview-android](https://developers.google.com/ar/develop/java/cloud-anchors/overview-android)